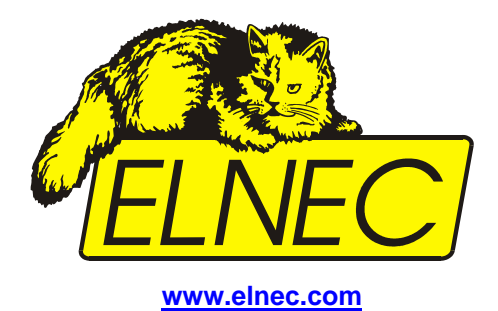

# **Bedienungsanleitung**

# **48 Pins Kalibrierungs-Test** POD, Type I

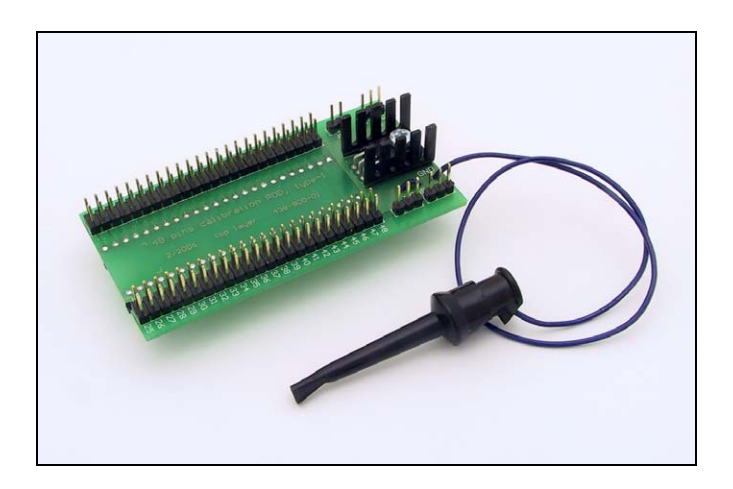

# *Der 48 Pin Kalibrierungs-Test POD, Typ I*

Der **48 Pin Kalibrierungs-Test POD, Typ I** wurde konzipiert, um die Kalibrierung und den Status 48-Pin von Universal- und Multi-Programmern zu testen. Um den Test durchzuführen wird nur ein präzises Voltmeter (Multimeter) benötigt.

## *Lieferumfang des 48 Pin Kalibrierungs-Test POD, Type I*

- Der 48 Pin Kalibrierungs-Test POD, Type I
- Faston-Stecker und Zahn-Unterlegscheibe für den Erdungs-Punkt des Programmers

#### *Wie den Erdungs-Punkt des Programmers herstellen?*

- 1. Stromversorgung und Kommunikations-Kabel vom Programmer lösen.
- 2. Drehen Sie den Programmer so, dass die Rückseite zu sehen ist.
- 3. Lösen Sie eine der Deckel-Befestigungs-Schrauben an der Rückseite. Sie können jede Schraube herausdrehen, (für Multi Programmers empfehlen wir eine Schraube in der Mitte der Rückseite des Programmers.
- 4. Befestigen Sie nun den mitgelieferten Faston-Stecker und die Zahnscheibe wie in Abbildung gezeigt.

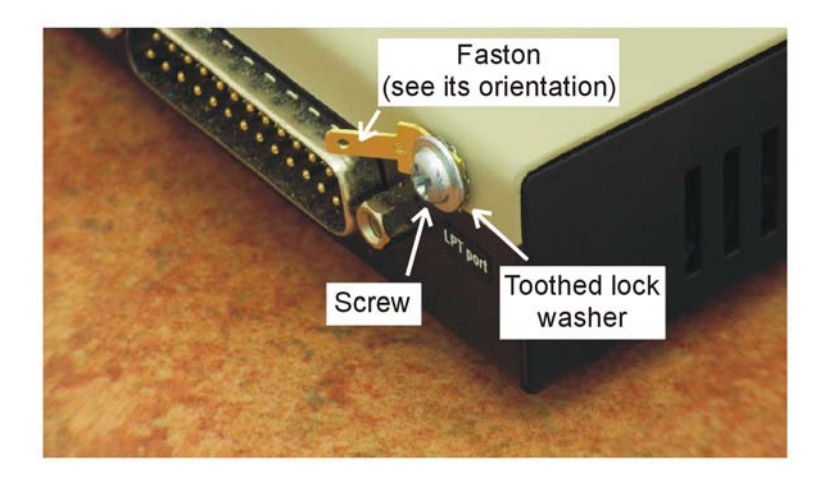

### *Beschreibung des 48 Pin Kalibrierungs-Test POD, Typ I:*

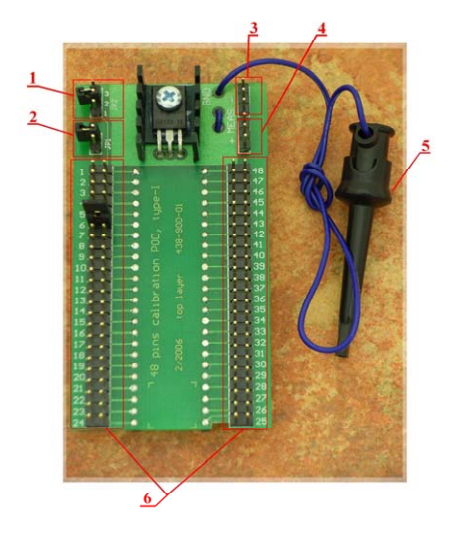

- 1. Stecker **JP2** selektiert den richtigen Pin für den Versorgungs-Spannungs-Belastungsgenerator des 48 Pin Kalibrierungs-Test POD, Typ I. Werkseinstellung: Jumper offen.
- 2. Stecker **JP1** verbindet den zu testenden Pin (Programmer) mit dem Versorgungs-Spannungs Belastungsgenerator des 48 Pin Kalibrier-Test POD, Typ 1 Werkseinstellung: Jumper offen.
- 3. "-" Anschluss für Multimeter
- 4. "+" Anschluss für Multimeter
- 5. Erdungs-Kabel mit Klemme
- 6. 2x Steckerreihe je 48 Pin für die Verbindung der zu testenden Pins des Programmers

#### *Vorgehensweise zum Testen der Kalibrierung des Programmers*

- **Einsetzen** des 48 Pin Kalibrierung-Test POD, Type 1 in den ZIF Sockel des zu testenden Programmers. Anschließen des Erdungs-Kabels vom 48 Pin Kalibrierungs-Test POD Typ 1 an den zuvor montierten Erdungs-Anschluss.
- Starten der Programmer Software**, Aufrufen von Programmer / Kalibrierungs-Test**

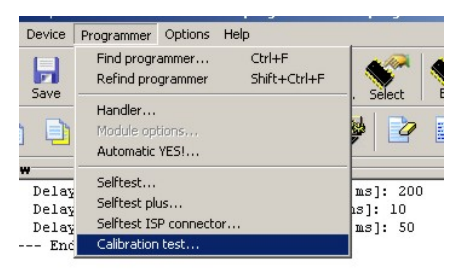

- Das Programm öffnet Fenster mit Instruktionen die Sie beachten sollten, bevor Sie mit dem Kalibrierungs-Test beginnen.
- In einem Log-File werden alle gemessenen Werte festgehalten.

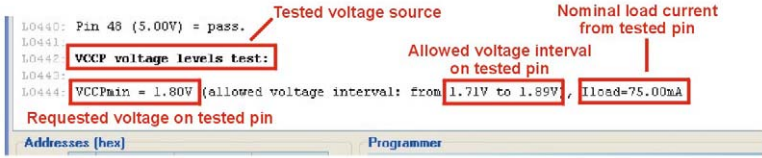

• Das Program informiert Sie darüber welcher Jumper gesetzt werden muss, damit an dem zu testdenden Pin gemessen werden kann.

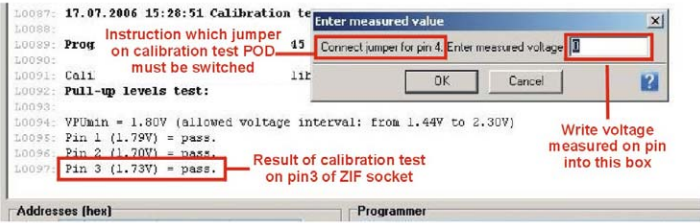

- Tragen Sie den gemessenen Wert in das entsprechende Fenster ein. Nach der Bestätigung wird der Wert im Log-File übernommen.
- Einige der zu testenden Spannungs-Quellen müssen mit nominal Strom belastet werden. Auch in diesem Fall zeigt Ihnen das Programm, welcher Jumper des 48 Pin Kalibrierungs-Test POD Typ 1 gesteckt werden muss.
- Wenn alle Pins und Spanungsquellen getestet wurden werden Sie gefragt, ob Sie die Ergebnisse speichern und/oder in einem Test-File ausdrucken wollen.
- Der Kalibrierungs-Test kann jederzeit mit der Taste "Cancel" im Fenster **Enter measured value** abgebrochen werden.